Politechnika Białostocka Wydział Elektryczny Katedra Elektrotechniki, Energoelektroniki i Elektroenergetyki

> Instrukcja do pracowni specjalistycznej z przedmiotu

### **Programowanie Python 1**

Kod przedmiotu: **CP1S02005** 

(studia stacjonarne)

# **PYTHON - OPERACJE NA PLIKACH, WYJĄTKI**

Numer ćwiczenia

**PP\_08**

Autor: dr inż. Jarosław Forenc

Białystok 2024

# **Spis treści**

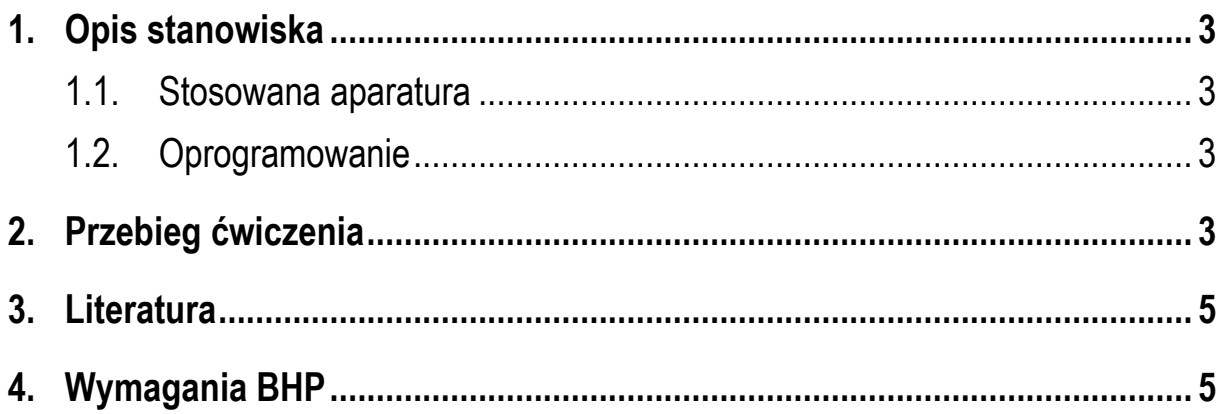

**Materiały dydaktyczne przeznaczone dla studentów Wydziału Elektrycznego PB.** 

© Wydział Elektryczny, Politechnika Białostocka, 2024 (wersja 1.0)

\_\_\_\_\_\_\_\_\_\_\_\_\_

Wszelkie prawa zastrzeżone. Żadna część tej publikacji nie może być kopiowana i odtwarzana w jakiejkolwiek formie i przy użyciu jakichkolwiek środków bez zgody posiadacza praw autorskich.

# **1. Opis stanowiska**

#### **1.1. Stosowana aparatura**

Podczas zajęć wykorzystywany jest komputer klasy PC z systemem operacyjnym Microsoft Windows 10.

#### **1.2. Oprogramowanie**

Na komputerach zainstalowany jest edytor kodu źródłowego Visual Studio Code 1.86 (lub nowszy) wraz z odpowiednim rozszerzeniem (Python extension for Visual Studio Code).

### **2. Przebieg ćwiczenia**

Na pracowni specjalistycznej należy wykonać wybrane zadania wskazane przez prowadzącego zajęcia. W różnych grupach mogą być wykonywane różne zadania.

1. Napisz program wyświetlający na ekranie wizytówkę o poniższej postaci.

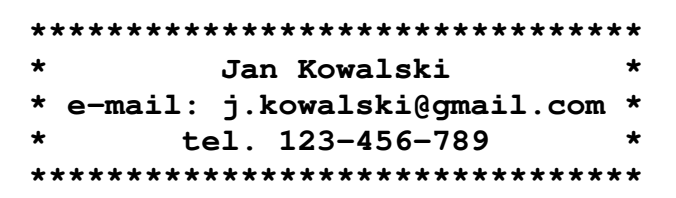

Zapisz wizytówkę w takiej samej postaci do pliku tekstowego **vcard.txt**

- 2. Plik tekstowy zawiera wyniki pomiarów temperatury w stopniach Celsjusza. Wykonaj następujące operacje:
	- a) wyświetl zawartość pliku na ekranie;
	- b) oblicz i wyświetl średnią temperaturę zapisaną w pliku;
	- c) znajdź i wyświetl maksymalną i minimalną temperaturę;
	- d) utwórz nowy plik tekstowy i zapisz w nim wyniki pomiarów temperatury skali Fahrenheita.

3. Napisz program, który do pliku tekstowego **jeden.txt** zapisze macierz jednostkową o rozmiarze wprowadzonym z klawiatury.

Przykładowe wywołanie programu:

**Podaj rozmiar macierzy: 5** 

Otrzymana zawartość pliku **jeden.txt**:

**1 0 0 0 0 0 1 0 0 0 0 0 1 0 0 0 0 0 1 0 0 0 0 0 1** 

- 4. W pliku **pesel.txt** zapisane są numery **PESEL** (każdy numer w oddzielnym wierszu). Napisz program, który odczyta zawartość tego pliku i sprawdzi:
	- a) czy dany numer **PESEL** jest prawidłowy?
	- b) czy dany numer **PESEL** należy do mężczyzny czy kobiety?

Plik **pesel.txt** wskaże prowadzący zajęcia. Przykładowe wykonanie programu:

```
92040251610 - OK - M92040251611 – BLAD 
92040264401 – OK – K
```
- 5. Napisz program, który oddzielnie dla każdego wiersza pliku tekstowego obliczy i wyświetli:
	- a) liczbę wszystkich znaków;
	- b) liczbe liter:
	- c) liczbę cyfr.

Nazwę pliku wczytaj z klawiatury. Zastosuj obsługę odpowiedniego wyjątku do zabezpieczenia programu przed próbą otwarcia nieistniejącego pliku.

6. Plik **CSV** zawiera przebieg napięcia z oscyloskopu. Odczytaj zawartość pliku, znajdź i wyświetl na ekranie maksymalną i minimalną wartość napięcia zapisaną w pliku. Nazwę pliku wczytaj z klawiatury. Zastosuj obsługę odpowiedniego wyjątku do zabezpieczenia programu przed próbą otwarcia nieistniejącego pliku.

7. Wczytaj plik tekstowy zawierający dane osobowe (imię, nazwisko, wiek, wzrost, waga). Przeczytaj każdą linię pliku i podziel dane na poszczególne pola. Stwórz listę lub inne odpowiednie struktury danych do przechowywania odczytanych informacji. Wyświetl wczytane dane na ekranie w czytelnej formie.

### **3. Literatura**

- [1] Sarbicki G., Python. Kurs dla nauczycieli i studentów. Wydanie II. Helion, Gliwice, 2022.
- [2] Matthes E., Python. Instrukcje dla programisty. Wydanie III. Helion, Gliwice, 2023.
- [3] Sweigart A., Automatyzacja nudnych zadań z Pythonem. Nauka programowania. Wydanie II. Helion, Gliwice, 2021.
- [4] McKinney W., Python w analizie danych. Przetwarzanie danych za pomocą pakietów pandas i NumPy oraz środowiska Jupyter. Wydanie III. Helion, Gliwice, 2023.
- [5] Miles R., Python. Zacznij programować! Helion, Gliwice 2018.
- [6] https://docs.python.org/pl/3/ Python, dokumentacja.

### **4. Wymagania BHP**

Warunkiem przystąpienia do praktycznej realizacji ćwiczenia jest zapoznanie się z instrukcją BHP i instrukcją przeciw pożarową oraz przestrzeganie zasad w nich zawartych.

W trakcie zajęć laboratoryjnych należy przestrzegać następujących zasad.

- Sprawdzić, czy urządzenia dostępne na stanowisku laboratoryjnym są w stanie kompletnym, nie wskazującym na fizyczne uszkodzenie.
- Jeżeli istnieje taka możliwość, należy dostosować warunki stanowiska do własnych potrzeb, ze względu na ergonomię. Monitor komputera ustawić

w sposób zapewniający stałą i wygodną obserwację dla wszystkich członków zespołu.

- Sprawdzić prawidłowość połączeń urządzeń.
- Załączenie komputera może nastąpić po wyrażeniu zgody przez prowadzącego.
- W trakcie pracy z komputerem zabronione jest spożywanie posiłków i picie napojów.
- W przypadku zakończenia pracy należy zakończyć sesję przez wydanie polecenia wylogowania. Zamknięcie systemu operacyjnego może się odbywać tylko na wyraźne polecenie prowadzącego.
- Zabronione jest dokonywanie jakichkolwiek przełączeń oraz wymiana elementów składowych stanowiska.
- Zabroniona jest zmiana konfiguracji komputera, w tym systemu operacyjnego i programów użytkowych, która nie wynika z programu zajęć i nie jest wykonywana w porozumieniu z prowadzącym zajęcia.
- W przypadku zaniku napięcia zasilającego należy niezwłocznie wyłączyć wszystkie urządzenia.
- Stwierdzone wszelkie braki w wyposażeniu stanowiska oraz nieprawidłowości w funkcjonowaniu sprzętu należy przekazywać prowadzącemu zajęcia.
- Zabrania się samodzielnego włączania, manipulowania i korzystania z urządzeń nie należących do danego ćwiczenia.
- W przypadku wystąpienia porażenia prądem elektrycznym należy niezwłocznie wyłączyć zasilanie stanowiska. Przed odłączeniem napięcia nie dotykać porażonego.